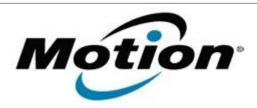

# Motion Computing Software Release Note

| Name             | Intel Graphics Driver for Windows 8                                           |
|------------------|-------------------------------------------------------------------------------|
| File Name        | Intel_Graphics_32-bit_9.18.10.3234.zip Intel_Graphics_64-bit_9.18.10.3234.zip |
| Release Date     | August 13, 2013                                                               |
| This Version     | 9.18.10.3234                                                                  |
| Replaces Version | All previous versions                                                         |
| Intended Users   | Motion Computing C5t, F5t and J3600 users                                     |
| Intended Product | Motion Computing C5t, F5t and J3600 Tablet PCs only                           |
| File Size        | 106 MB (32-bit), 139 MB (64-bit)                                              |
|                  | Windows 8 (32-bit/64-bit)<br>Windows 7 (32-bit/64-bit)                        |

#### **Fixes in this Release**

- Screen saver using "3D Text" sometimes hang.
- Occasional "blue screen" on Driver\_Power\_State\_Failure.

## What's New in this Release

N/A

#### **Known Issues and Limitations**

N/A

# **Installation and Configuration Instructions**

## To install Graphics 9.18.10.3234, perform the following steps:

- 1. Download the update and save to the directory location of your choice.
- 2. Unzip the file to a location on your local drive.
- 3. Double-click the installer (setup.exe) and follow the prompts.

# Licensing

Refer to your applicable end-user licensing agreement for usage terms.